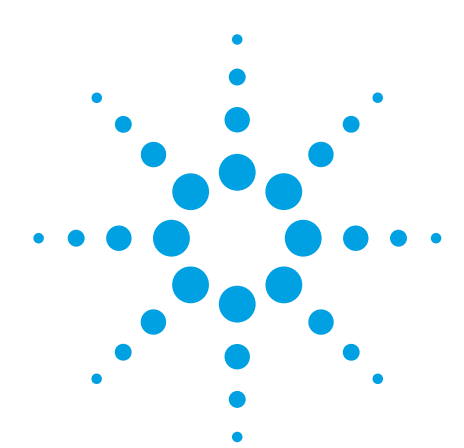

# **Programming Considerations for Using VISA with Visual Basic 6**

Application Note

This application notes covers some considerations for programming with VISA in Visual Basic. This information applies to Microsoft® Visual Basic version 6.0; for information on building a VISA application in newer versions of Visual Basic, see the VISA Online Help. For a complete Microsoft Visual Basic Version 6.0 sample program, see the VISA User's Guide.

## **Required module for a Visual Basic VISA program**

Before you can use VISA specific functions, your application must add the visa32.bas VISA Visual Basic module found in C:\Program Files\VISA\winnt\ include\ (assuming default installation directories).

# **Adding the visa32.bas file to your project**

To install visa32.bas:

- 1. Select **Project > Add Module** from the Visual Basic 6.0 menu.
- 2. Select the **Existing** tab.
- 3. Browse and select the visa32.bas file from the applicable directory (by default, C:\Program Files\VISA\winnt\include\).
- 4. Click the **Open** button.

# **VISA limitations in Visual Basic**

VISA functions return a status code that indicates success or failure of the function. The only indication of an error is the value of a returned status code. The VB **Error** variable is not set by any VISA function. Thus, you cannot use the **ON ERROR** construct in VB or the value of the VB Error variable to catch VISA function errors. VISA cannot call back to a VB function. Thus, you can only use the VI QUEUE mechanism in viEnableEvent. There is no way to install a VISA event handler in VB.

VISA functions that take a variable number of parameters (viPrintf, viScanf, viQueryf) are not callable from VB. Use the corresponding viVPrintf, viVScanf and viVQueryf functions instead. You cannot pass variables of type **Variant** to VISA functions. If you attempt this, the Visual Basic program will probably crash with a 'General Protection Fault' or an 'Access Violation.'

### **Format conversion commands**

The functions viVPrintf, viVScanf and viVQueryf can be called from VB, but there are restrictions on the format conversions that can be used. Only one format conversion command can be specified in a format string (a format conversion command begins with the % character). For example, the following is invalid:

```
status = viVPrintf(vi, "lfd'' + Chr\zeta(10), ...)
```
Instead, you must make one call for each format conversion command, as shown in the following example:

```
status = viVPrintf(vi, "%lf" + Chr$(10), 
dbl_value)
```
status = viVPrintf(vi, " $d'' + Chr$ \$(10), int\_value)

# **Numeric arrays**

When reading from or writing to a numeric array, you must specify the first element of a numeric array as the *params* parameter. This passes the address of the first array element to the function. For example, the following code declares an array of 50 floating point numbers and then calls viVPrintf to write from the array.

```
Dim flt array(50) As Double
```
status = viVPrintf(id, " $\S$ , 50f", dbl array(0))

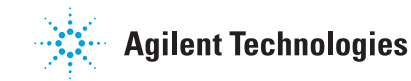

### **Strings**

When reading in a string value with viVScanf or viVQueryf, you must pass a fixed length string as the *params* parameter. To declare a fixed length string, instead of using the normal variable length declaration:

Dim strVal as String

use the following declaration, where 40 is the fixed length.

Dim strVal as String \* 40

### **Remove all doubt**

Our repair and calibration services will get your equipment back to you, performing like new, when promised. You will get full value out of your Agilent equipment throughout its lifetime. Your equipment will be serviced by Agilent-trained technicians using the latest factory calibration procedures, automated repair diagnostics and genuine parts. You will always have the utmost confidence in your measurements.

Agilent offers a wide range of additional expert test and measurement services for your equipment, including initial start-up assistance onsite education and training, as well as design, system integration, and project management.

For more information on repair and calibration services, go to

**www.agilent.com/find/removealldoubt**

# **Agilent Email Updates**

www.agilent.com/find/emailupdates Get the latest information on the products and applications you select.

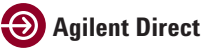

### www.agilent.com/find/agilentdirect Quickly choose and use your test equipment solutions with confidence.

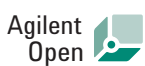

### www.agilent.com/find/open

Agilent Open simplifies the process of connecting and programming test systems to help engineers design, validate and manufacture electronic products. Agilent offers open connectivity for a broad range of system-ready instruments, open industry software, PC-standard I/O and global support, which are combined to more easily integrate test system development.

# LXI

### www.lxistandard.org

LXI is the LAN-based successor to GPIB, providing faster, more efficient connectivity. Agilent is a founding member of the LXI consortium.

*Note: This topic content was taken directly from the Agilent VISA User's Guide. You can find this and other help documentation on your computer by navigating to the Start button* ➝ *All Programs* ➝ *Agilent IO Libraries Suite* ➝ *Documentation.*

### **www.agilent.com**

For more information on Agilent Technologies' products, applications or services, please contact your local Agilent office. The complete list is available at:

### **www.agilent.com/find/contactus**

### **Phone or Fax**

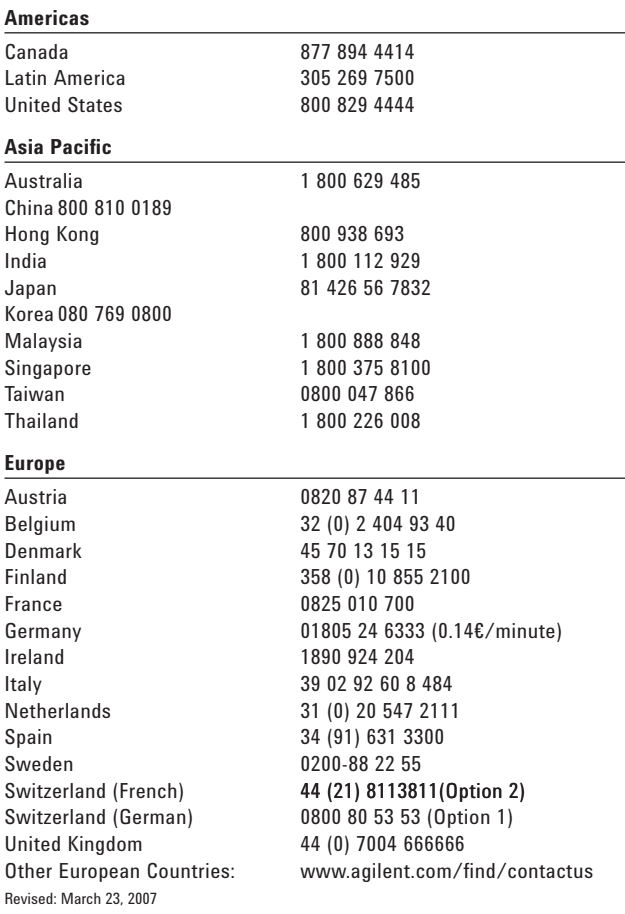

Microsoft is a U.S. registered trademark of Microsoft Corporation.

Product specifications and descriptions in this document subject to change without notice.

© Agilent Technologies, Inc. 2007 Printed in USA, March 30, 2007 5989-6579EN

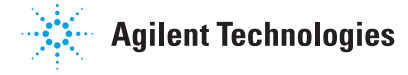